# ИСПОЛЬЗОВАНИЕ БИБЛИОТЕК LIBERTY ПРИ ПОСТРОЕНИИ МАТЕМАТИЧЕСКИХ МОДЕЛЕЙ ДЛЯ ОЦЕНКИ ЭНЕРГОПОТРЕБЛЕНИЯ КМОП-МИКРОСХЕМ

Королёв Н. А.

Объединённый институт проблем информатики Национальной академии наук Беларуси Минск, Республика Беларусь E-mail: kolkor1@yandex.ru

Рассматриваются основные положения формата LIBERTY. Приводится пример построения математической модели для расчета потребления энергии КМОП-микросхем с помощью справочных таблиц формата.

### Введение

Формат LIBERTY – стандартизированный промышленный формат, который используется для создания библиотек, в которых описываются различные элементы, объединенные одной технологией [1]. Описание элементов включает в себя различную информацию: временных характеристики, мощностные характеристики, площадь, функции, рабочие диапазоны и т. д. Формат LIBERTY является текстовым документом, который чаще всего представляется в виде текстового ASCII-файла с расширением «.lib». Элементы, которые описываются в файлах библиотеки, моделируются при различных условиях, отражающих реальные условия, в которых может оказаться элемент (ячейка). Подобный процесс называют характеризацией элементов библиотеки. Например, задержка на выходе инвертора зависит от длины входного фронта и суммарной емкостной нагрузки на выходе. Инвертор будет характеризоваться набором входных фронтов и выходных емкостных нагрузок. Полученные в результате характеризации параметры будут представлены в виде справочных таблиц, которые будут содержать в себе значения времени задержек инвертора в зависимости от различных протяженностей входных фронтов и величин емкостных нагрузок. Формат LIBERTY включает в себя различные методы характеризаций моделей элементов: модель нелинейной задержки (NLDM), модель композитного источника тока (CCS), модель источника эффективного тока (ECSM).

## I. Мощность

Характеристики мощности – важная составляющая характеризуемых моделей. Рассеиваемая мощность состоит из трех компонентов: мощности утечки, внутренней мощности и мощности переключений. Мощность утечки. Мощность, которая рассеивается ячейкой, когда она не активна. Эта утечка возникает за счет небольших пороговых напряжений, которые не позволяют ячейке окончательно выключиться. Внутренняя мощность. Во время переключения цепь рассеивает внутреннюю мощность, заряжая или разряжая любую емкость, существующую внутри ячейки, однако изменения напряжения не всегда приводят к логическому переключению. Справочные таблицы, которые содержат значения внутренней мощности, имеют названия rise\_ power и fall\_power. Мощность переключений или емкостная мощность – это мощность, рассеиваемая при зарядке и разрядке емкостной нагрузки на выходе ячейки. Переключательная активность – величина, которой измеряют количество переключений (из 0 в 1 и из 1 в 0) для каждого соединения между элементами цепи, когда приходит входной импульс. Для удобства моделирования переключательная мощность рассматривается как компонент внутренней мощности.

#### II. Временные характеристики

Временные характеристики (рис. 1) являются неотъемлемой частью модели нелинейных задержек, как и самого формата LIBERTY. Для моделей нелинейных задержек характерны следующие временные характеристики: задержка распространения, задержка ячейки и время переключения. Время переключения. Справочные таблицы, которые содержат в себе значения времени переключения для NLDM моделей, называются rise\_transition и fall\_transition. Время переключения (transition time) – время, которое необходимо для переключения из 0 в 1 (rise transition) или из  $1 \times 0$  (fall transition). Задержка переключения является функцией суммарной емкости на выходе и времени переключения на входе. Задержка распространения. Справочные таблицы, которые содержат в себе значения времени задержки распространения для NLDM моделей, называются rise propagation и fall propagation. Задержка распространения – задержка между порогами переключения (верхний порог для переключения из 0 в 1 и нижний – для переключения из 1 в 0) на входе и выходе ячейки, она включает в себя время переключения. Задержка распространения является функцией суммарной емкости на выходе и времени переключения на входе элемента. Задержка ячейки. Справочные таблицы, которые содержат в себе значения времени задержек ячеек для NLDM моделей, называются cell\_rise и cell\_fall. Важно отметить, что при наличии таблиц задержек ячеек не используются таблицы задержек распространения (propagation\_rise, propagation\_fall), и наоборот. Задержки ячеек определяются независимо от времени переключения. Задержка ячейки является функцией суммарной емкости на выходе и времени переключения на входе.

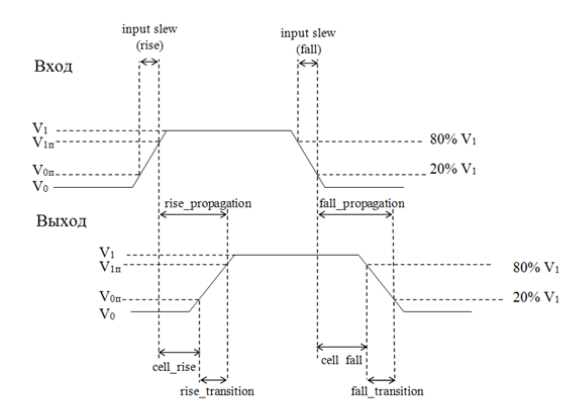

Рис. 1 – Временные характеристики логических элементов

#### III. Построение математических моделей с помощью справочных таблиц LIBERTY

Рассмотрим логическую схему (рис. 2), состоящую из шести логических элементов [2]. Чтобы определить мощность любого логического элемента при переключении входных либо внутренних сигналов необходимо знать межсоединения всех входов и выходов. Это позволит определить значения ёмкостей на выходах, а также пути распространения сигналов. Искомые значения вычисляются с помощью справочных таблиц формата Liberty.

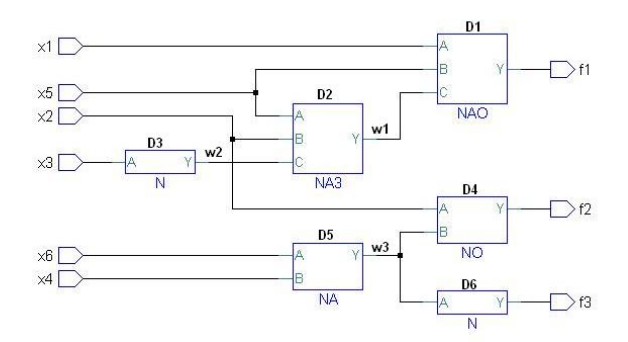

Рис. 2 – Логическая схема из шести логических элементов

Для вычисления рассеиваемой мощности при переключении из 0 в 1 элемента D3 (инвертор) нам необходимо знать величину длительности входного фронта сигнала Х3, а также суммарную ёмкость на выходе элемента. Поскольку сигнал Х3 приходит извне, то его длительность мы задаем как параметр моделирования. Величина суммарной ёмкости на выходе элемента D3 в данном случае – величина ёмкости входа C элемента D2. Длительность входного фронта примем равной 0,2 нс, Свых=Свх\_C\_NA3=0.0176298 пФ. Таблица из формата Liberty (рис.3), содержит значения величины мощности, рассеиваемой элементом НЕ при переключении из 0 в 1.

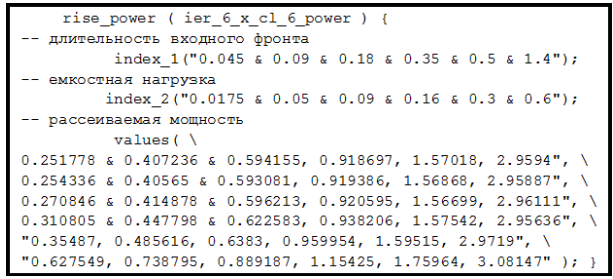

Рис. 3 – Справочная таблица Rise\_power

Поскольку в таблице нет значения, которое подходило бы под заданные параметры (0,2 нс, Свых), необходимо интерполировать искомое значение по четырем ближайшим точкам. Для этого можно применить метод билинейной интерполяции [3], либо воспользоваться встроенными функциями MathCAD. Ближайшими точками будут значения Q11=0.270846 мВт, Q12=0.310805 мВт, Q21=0.414878 мВт, Q22=0.447798 мВт. В результате интерполяции получим значение Q=0.276119 мВт. Сигнал Х3, проходя через элемент D3, не только инвертируется, но и изменяет длительность фронта. Интерполируем значение длительности фронта сигнала W2 по четырем ближайшим точкам из справочной таблицы для времени переключения. Tft= 0.086675нс. Это значение будет использоваться при расчетах для входа C элемента D2. Для построения более точной модели необходимо также рассчитать время переключения внутри ячейки. Оно производится таким же образом. В зависимости от поставленных задач формат LIBERTY позволяет оперировать как временными, так и мощностными характеристиками логических элементов. Существует возможность составлять модели разной степени точности в зависимости от используемых справочных таблиц.

- 1. Synopsys. Liberty User Guide [Electronic resource] – Mode of access: https://media.c3d2.de/mgoblin\_media/media\_entries/ 659/Liberty\_User\_Guides\_and\_Reference\_Manual\_ Suite Version  $2017.06. \text{pdf}$  – Date of access: 20.09.2018.
- 2. Бибило, П. Н. Система логического проектирования функциональных блоков заказных КМОП СБИС с пониженным энергопотреблением / П. Н. Бибило, Н. А. Авдеев, С. Н. Кардаш, Н. А. Кириенко, Ю. Ю. Ланкевич, И. П. Логинова, Д. И. Черемисинов, Л. Д. Черемисинова // Микроэлектроника, – 2018, – № 1  $- C. 72 - 88.$
- 3. Cambridge University Press, Numerical Recipes in C. 1988–92. – P. 123–128.